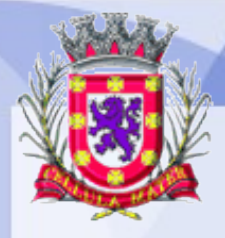

Prefeitura Municipal de São Vicente KosÃO Cidade Monumento da História Pátria

Cellula Mater da Nacionalidade

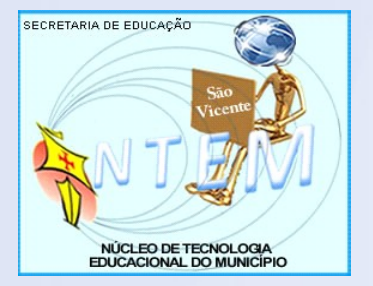

# **COMO RETIRAR A TELA PRETA DA ÁREA DE TRABALHO DO LINUX 4.0?**

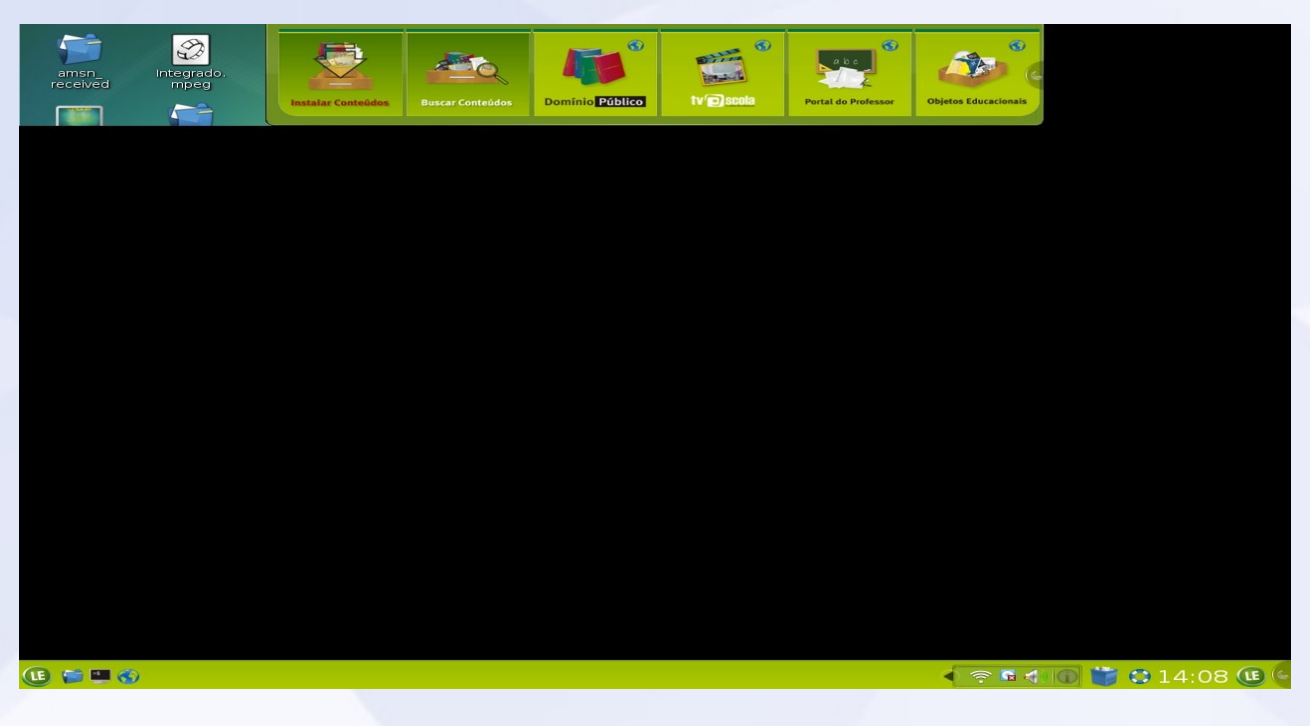

Prefeitura Municipal de São Vicente Cidade Monumento da História Pátria Cellula Mater da Nacionalidade

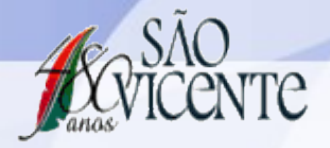

### 1. Clique em LE => Sistema => Centro de Controle

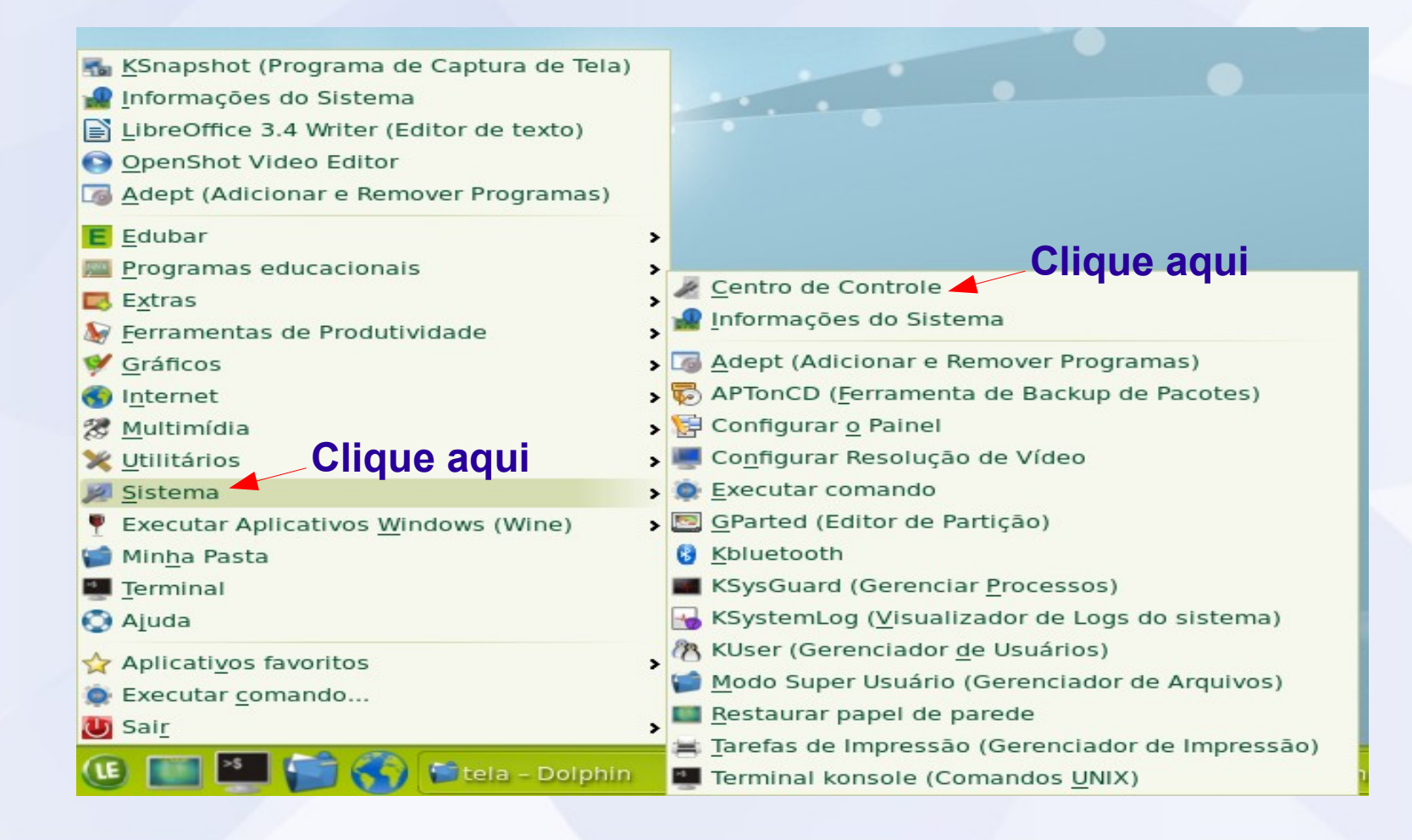

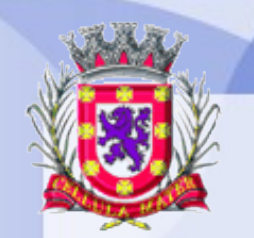

Prefeitura Municipal de São Vicente RNO

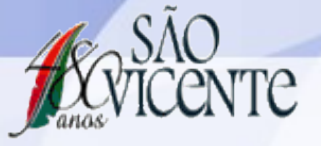

Cellula Mater da Nacionalidade

# 2. Aparência

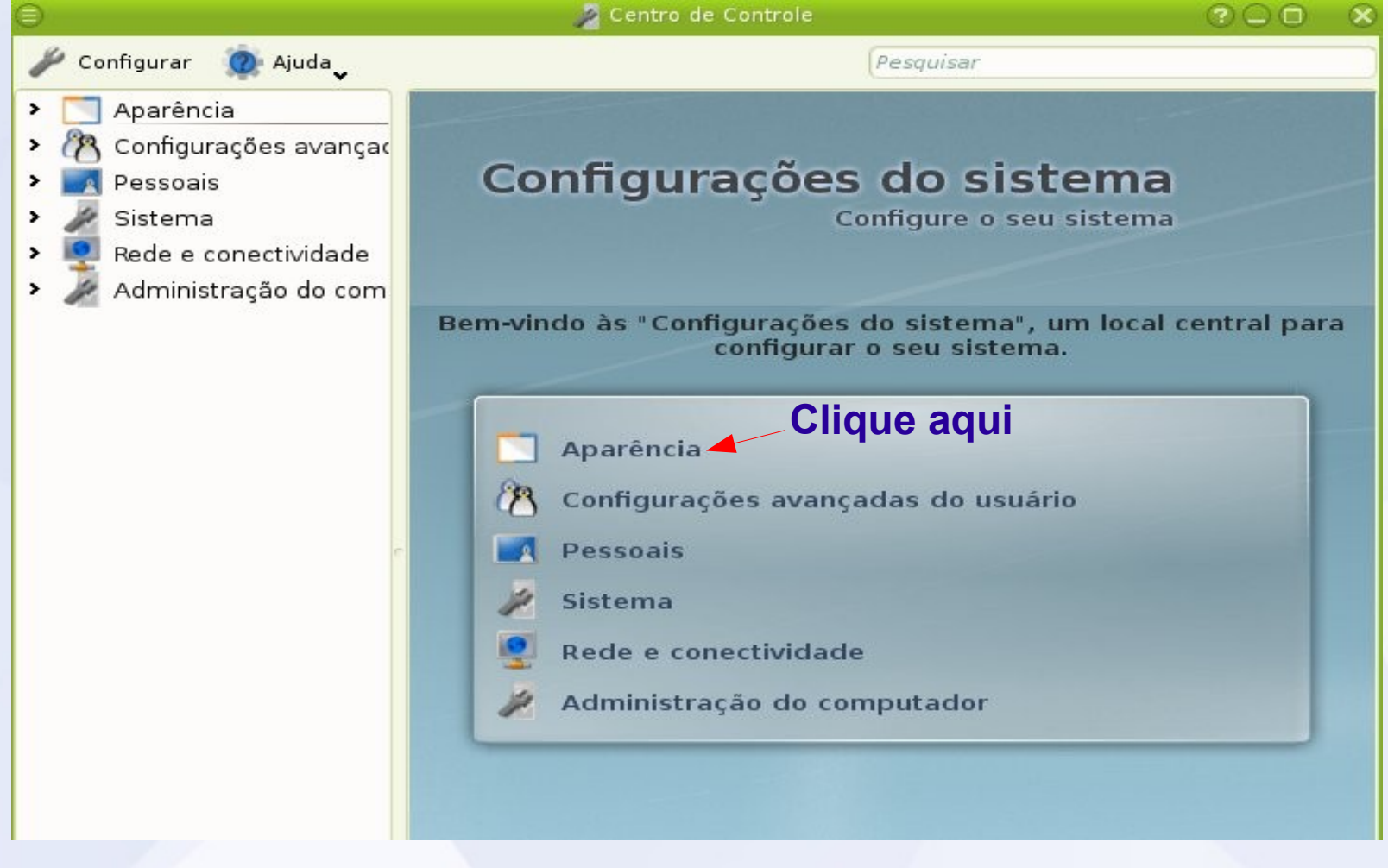

Prefeitura Municipal de São Vicente Rosão

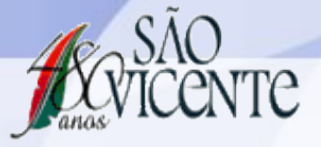

Cellula Mater da Nacionalidade

## 3. Área de Trabalho

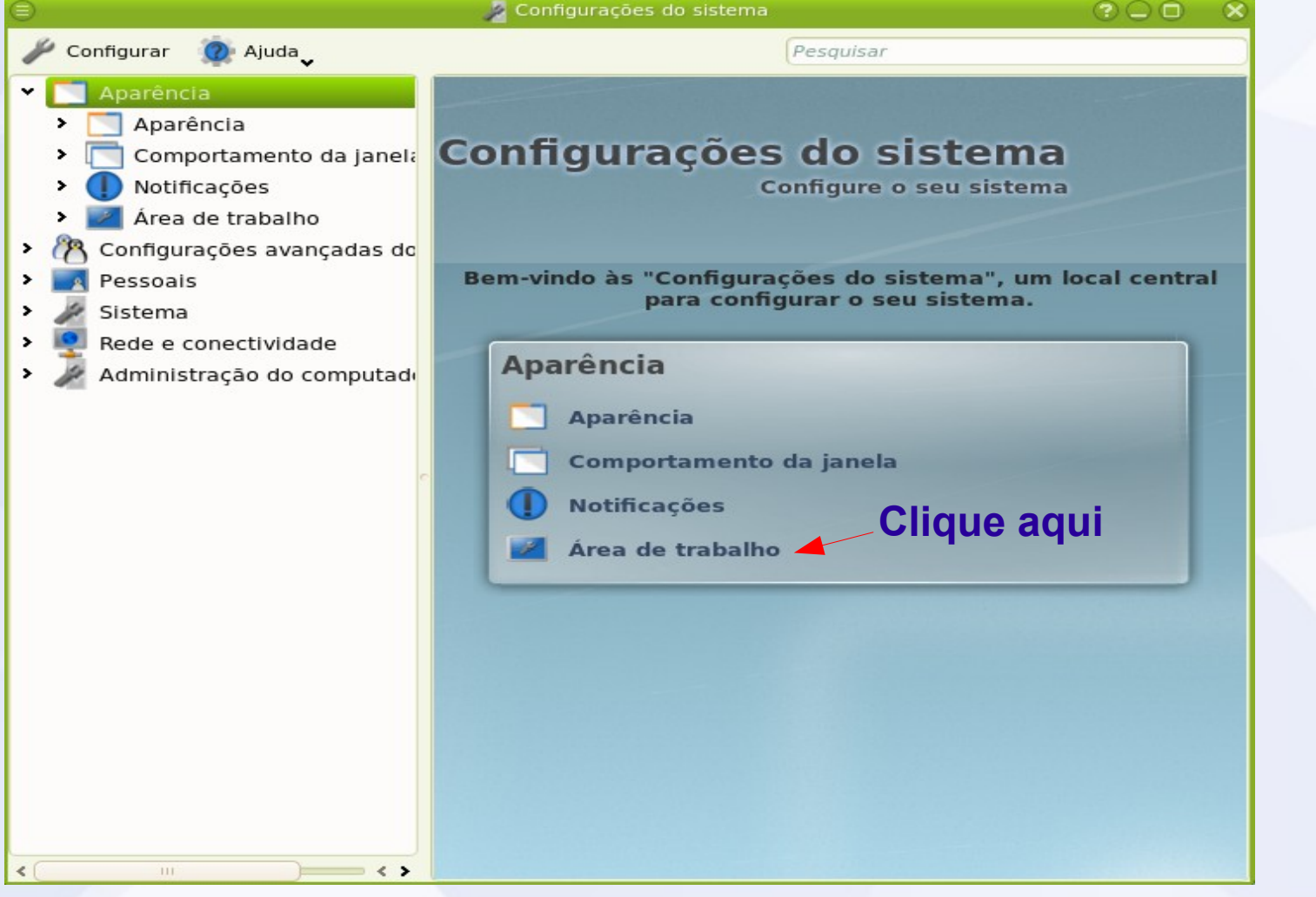

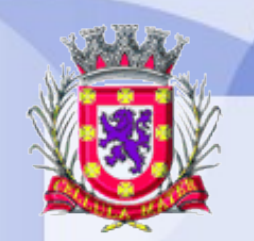

Prefeitura Municipal de São Vicente

Cidade Monumento da História Pátria Cellula Mater da Nacionalidade

### 4. Múltiplas áreas de Trabalho

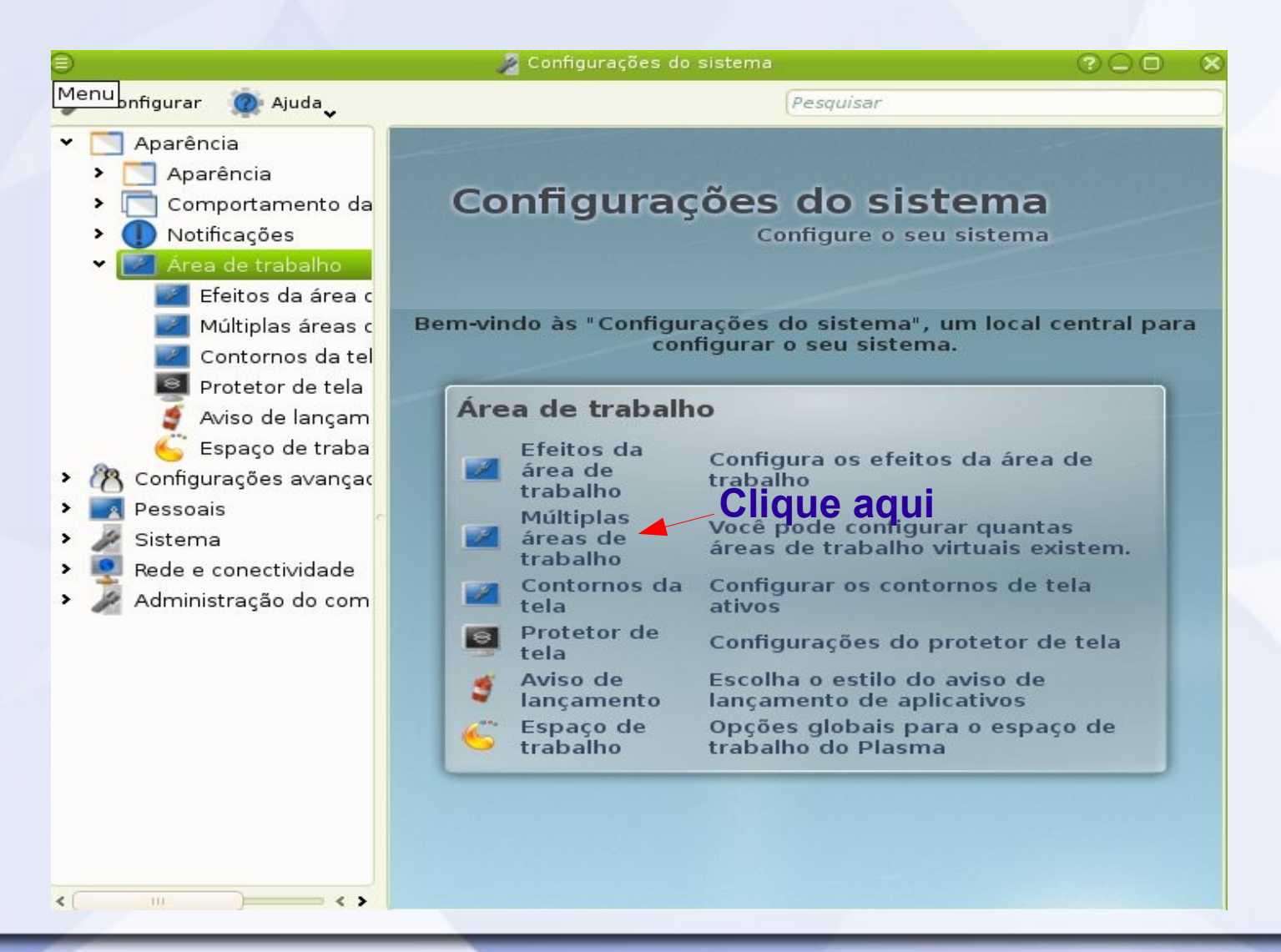

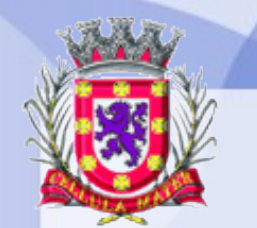

Prefeitura Municipal de São Vicente CRO

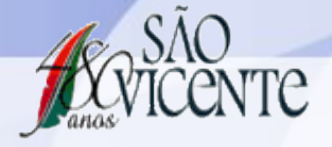

Cidade Monumento da História Pátria Cellula Mater da Nacionalidade

#### 5. Mudança - Animação => Escolha uma animação - Aplicar

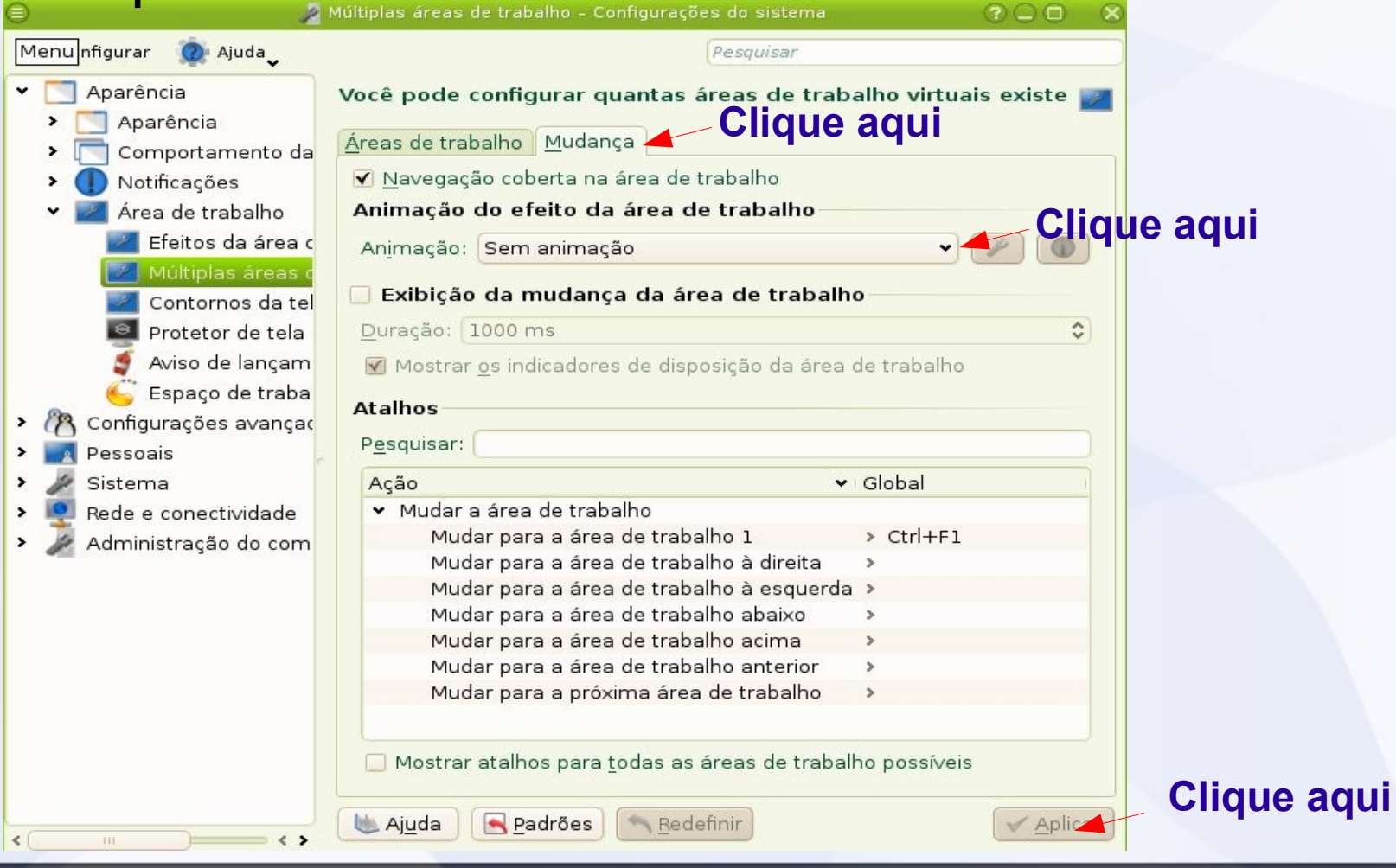